(資 料)

# 海外衛星放送の受信システム \*

# 築 地 武 彦\*\*

# On Receiving System of the Foreign Satellite Broadcasting

Takehiko TSUKLII

*Key Words*: Satellite TV Broadcasting, Geostationary Orbit, Foreign Country, Remote Antenna Position Control, Visual Basic Program

# 1. はじめに

わが国の BS 放送や CS 放送などで知られている衛星 放送は, 太陽, 月が見える場所であれば TV 放送が受 信できる放送として, どちらかと言えば TV 放送の難 視聴域の解消を目的として利用されている. しかし, こ の衛星放送は, 宇宙の静止軌道にある放送局から放送す るため, 一つの放送局で国内の全域に電波を送信できる. そのため, 国土全体に放送局を設置するのに比べると容 易に放送を普及させるのに適しており, これから TV 放送の普及を進めている低開発国などにとっては最善の 方法である.

しかも, 半導体の技術の進歩により, マイクロ波装置 が IC 化され安価でマイクロ波受信装置が販売されるよ うになり, 物価の安い国でも衛星放送の受信機を購入す るのが容易になっている. そのため, 東南アジア, 中近 東などの低開発国は, こぞって衛星放送を始めており, 静止衛星軌道には200個近い衛星から放送が行われてい る.

衛星放送は, どの国の放送でも, 静止衛星が見える場 所では自由に受信できる. そのため, 日本にいながら, 中国, 東南アジア, インド, 中近東, 東ヨーロッパの衛 星放送を受信する事ができる.

ただ, 衛星放送の電波は, 基本的には, マイクロ波と いう比較的に光に近い電波を使っているため, それぞれ の衛星の電波を受信するには, 衛星の位置を調べ, その 衛星に受信アンテナを向けなければならない. また, 衛

星放送は, 限られた電力を自国の国土の範囲内に効率よ く放射しなければならないので, 特に地理的に離れた位 置からの放送の受信はやや困難である.

我々の研究室には, 以前, 衛星通信の実験を目的とし て, 大きなパラボラアンテナと, その回転装置が装備し てある. しかし, 最近は, 光ファイバーを利用するイン ターネットが普及し, 衛星との電波の往復に要する時間 が無視できない衛星通信は, あまり利用されない傾向に あり, 我々も最近, パラボラアンテナを使う衛星通信の 研究, 実験は殆んど行っていない.

我々の研究室のパラボラアンテナは, 直径4.5m で, 利得も高くかなり微弱な電波を受信できるため, 海外の 多くの衛星放送を受信するのに適している. そこで, 学 生実験の一環として, 大きなパラボラアンテナと回転装 置を利用した海外の衛星放送の受信システムを整備した ので, その概要について説明する.

# 2. 静止衛星放送について

衛星放送は, 1個の衛星から国土全体に放送できるた め, 非常に効率が良い点が特徴であるが, 衛星と受信者 との距離がかなり長いため, 受信点での電界が非常に弱 い点が問題である. さらに, 衛星の電力は太陽電池など により供給されているので, 電力の供給能力にも制限が あり, 送信電力が限定されることである. そのため, 受 信点の電界を外部雑音などの障害を超えて, 放送の内容 が十分に楽しめる程度に強くするには, 受信用のアンテ ナの利得を大きくする事が要求される.

アンテナの利得は, 開口面積, 即ちアンテナの大きさ に比例するが, 利用する周波数の波長の長さに逆比例す る. そのため, 周波数が高く, 波長が短いほどアンテナ

<sup>\*</sup> 平成18年11月30日受付

<sup>\*\*</sup> 電子情報工学科

の利得は増大する. この理由により, 衛星放送には波長 の短いマイクロ波が利用されるが, 現在, 商用ベースで 家庭電化製品に使われる最高の周波数は X バンド(8GH z~12.4GHz), または Ku バンド(12.4GHz~18GHz)で ある.

日本の衛星放送の BS, または CS 等では, X または Ku バンドが使われているが, このバンドは降雨による 減衰が大きな事が問題である. そのため, 降水量の多い, 赤道近くの東南アジア, インド等では, 比較的に降雨に よる減衰が少ない周波数帯である, C バンド(4GHz~8 GHz)が使われる.

このように, 衛星放送の周波数は地域によって異なる が, 例えば, Ku バンドでは, 衛星放送受信に使われる アンテナは, 直径1m も有れば十分であるが, C バン ドでは, 直径2m 以上のアンテナが必要である.

日本では, 衛星放送は, 従来の TV 放送の難視聴地 域の解消を目的としており, 従来どおりのアナログ方式 の TV であった. しかし, アナログ方式の TV の欠点 であるゴーストに対処するため, ヨーロッパで DVB(Digital Video Broadcasting)というデジタル TV の規格が制定され, この方式を使ったデジタル放送 がヨーロッパを中心とする地域の衛星放送に使われてい る. 日本でこの方式の衛星放送を行ったのは, 通称, ス カイパーフェク TV として知られている CS デジタル放 送が最初であるが, 韓国を始め, 中国, インドその他の 東南アジア緒国の衛星放送は殆んど DVB 方式である. なお, 日本の衛星放送といえば BS デジタル放送である

が, この放送には日本独自のデジタル放送方式の ISDB が使われている.

なお, 衛星放送には, TV 放送のほか, 音声だけのラ ジオ放送も行われているが, 多くは音楽のデジタル放送 である.

本解説では, 主に東南アジアの衛星放送の受信を目的 として, C バンドの DVB 形式の TV 放送を受信するた めの装置について解説する.

# 3. 静止衛星とその位置

# 3.1 静止衛星

地球の周りを周回する衛星は, 重力による加速度と衛 星の軌道運動による遠心力とがつりあったとき, 一定の 軌道上を運動する. その軌道運動の法則がケプラーの法 則であるが, 軌道が円の時は, 軌道周期が で, 軌道 の半径を a とすると, その第3則から,

$$
a = 42241.0979 P_0^{2/3} \tag{1}
$$

が成り立っている. ただし, 周期の単位は[日]で, 半径 は[Km]である. *a*=42241.0979*P。<sup>33</sup>* (1)<br>成り立っている.ただし,周期の単位は[日]で,半径<br>[Km]である.<br>(2)

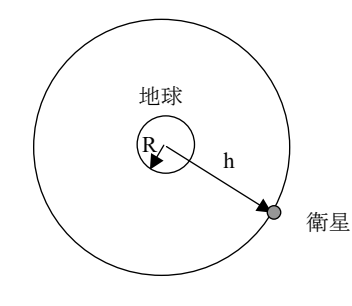

図1 静止衛星軌道

衛星は, 地球の自転と同じ周期で回転したときに, 地 球から見ると静止して見え, 静止衛星となる. 地球の周 期は1日であるが, 正確には, 0.99727日とされており,

$$
a = 42164 \, [Km] \tag{2}
$$

となる. 地球の半径を, 6378[Km]とすると, 衛星は, 赤道上, h=35768Km の高さに有る事になる.

ちなみに、地球の自転の角速度は、 $\omega = 2\pi/24$  [rad/時 間]である. 衛星も地球と同じ角速度で回転しているの で、その速度は、v=aω=11033[Km/s]となり、衛星 の回転速度は, 時速, 11033[km/H]である.

# 3.2 静止衛星の位置の計算

静止衛星は, 赤道の点 の真上, h[Km]の上空にあ り, その位置を東経 $\phi_s$ とする. そのため, S<sub>s</sub>の位置は  $\phi_{\rm s}$ となる. その衛星 S を地球上の観測点, E<sub>s</sub>(東経 $\phi_{\rm E}$ , 北緯 λ<sub>F</sub>) で観測する場合を考える. 地球の半径を R, と  $U$ ,  $E_s$ から衛星 S が観測される方位角(真北からの方位) を  $A_z$ , 地平線からの仰角を  $E_L$  とする.

原点 O と E<sub>s</sub> とを含む面(子午面)に対して S<sub>s</sub> から垂 線を降ろし、その足を T とする,  $\overline{S_sT}$  を考え, それを  $-\overline{w}$ とする三角形 $\Delta S_S TQ$ について考察する. 図3(a)を 参照すると、  $\angle$ S<sub>s</sub>TQ=180-A<sub>z</sub> となり、更に,

$$
\tan(\pi - A_z) = \frac{y'}{z'}
$$
 (3)

が成立する.

さて、 $S_s \succeq E_s$ を含む子午面の角度の差を,

$$
B = \phi_S - \phi_E \tag{4}
$$

と置くと, 図3(b)を参照して,

$$
tan B = \frac{y'}{R'}\tag{5}
$$

次に, 観測点 Es を通る子午面で, △OTQ を考える と, 上式の R'は,

$$
\sin \lambda_E = \frac{z'}{R'}\tag{6}
$$

より計算される.

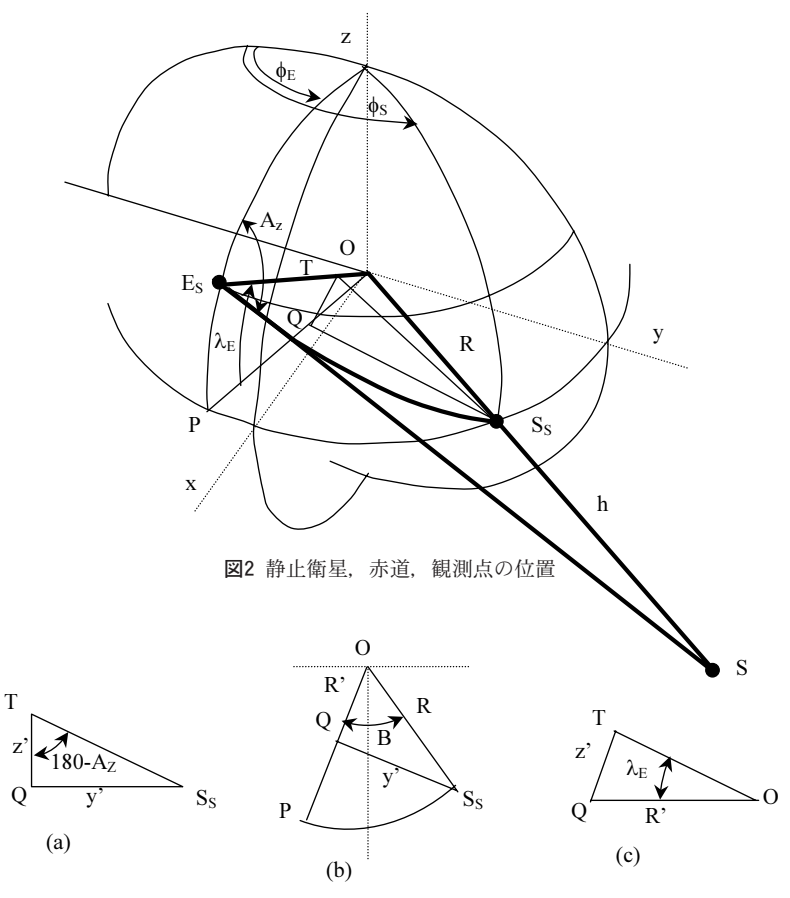

図3 図2の補助図

式(5), および式(6)を式(3)に代入すると,

$$
\tan(\pi - A_z) = \frac{\tan B}{\sin \lambda_E} \tag{7}
$$

より, 衛星の方位角が求められる.

図4は, 地球の中心, 衛星, および観測点を結んだ三 角形で D は衛星と観測点の距離, 点線は地平線を示し,  $E_L$ が, 衛星の仰角である. この三角形の  $\angle$ SOE<sub>S</sub> を C とすると,

$$
OT = R \cos C \tag{8}
$$

であるが, 図3(b), および(c)を参照すると,

$$
\cos C = \cos B \cos \lambda_E \tag{9}
$$

が成り立つ.

そこで, この三角形に余弦の法則を適応すると, 観測 点から衛星までの距離,

$$
D^2 = R^2 + (R+h)^2 - 2R(R+h)\cos C \tag{10}
$$

が計算される. 最後に, 正弦則より,

$$
\cos E_L = E_L \sin(\pi/2 + E_L) = \frac{R + h}{D} \sin C \tag{11}
$$

が導かれ, 仰角, は計算される.

地球は完全な球体ではなく, 赤道方向に膨らんだ形で あり, 観測点の経度が高いと半径は少し小さくなる. 厳

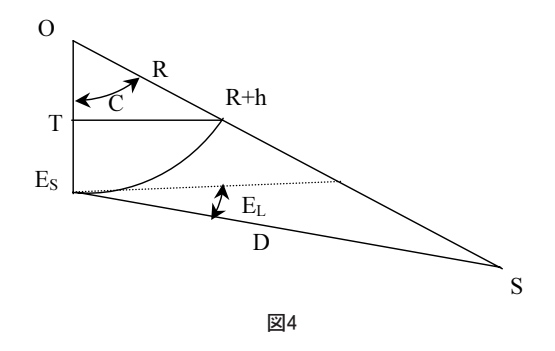

密には, そのための補正が必要であるが, R=6378.14 Km, また, 衛星の高さ, h=35786Km と置いて計算す れば, 衛星の方位角と仰角は, 式(7), 式(11)より与え られる.

# 4. 衛星放送受信実験装置の概略

図5は, ここで説明する衛星放送の受信装置の構成図 である.

衛星放送受信用のアンテナは直径4.5m のパラボラア ンテナで, 4階建ての4号館の屋上に設置してある. こ のアンテナに取り付けたコンバータで一旦, 1GHz の中 間周波数に変換して, 同軸ケーブルでチューナーに導く. チューナーは, 2階の電波研究室にあり, チューナーで 得た TV 映像を, TV 受像機又は, TV のモニターで観 測する.

一方, 赤道の上空にある静止衛星の方向にアンテナを 向けるためのアンテナ回転制御装置がアンテナの近くの 実験室に置かれている.

しかし, この実験では, TV の映像を見ながらアンテ ナを最適な位置にセットする必要があるため, アンテナ の回転装置を遠隔操作する必要がある.

そのため, アンテナ回転装置には, 遠隔操作が可能な ように, RS-232C 通信を使う外部制御端子が用意して あり, TV 受像機の傍の遠隔操作用のパソコンからアン テナの位置を設定する事ができる.

なお, 屋上の実験室のアンテナ回転制御装置の電源を 2階の電波研究室から ON/OFF するために, リモート スイッチを設けている.

# 4.1 パラボラアンテナ

衛星放送に使われている周波数は, X バンド, C バン ドなどのマイクロ波であり, しかも高利得が必要な事か らアンテナにはパラボラアンテナが使われる. ここで利 用するパラボラアンテナは, 直径4.5m, 深さ0.85m, ま た焦点距離が1.5m である.

パラボラアンテナの利得は,

$$
G = \eta \left(\frac{\pi D}{\lambda}\right)^2 \tag{12}
$$

で計算される. ここに, D はパラボラ反射鏡の直径, は使用周波数, また, は開口効率である. そのため, このアンテナでは, 開口効率が100%の場合, C バンド では, 45.5dB, X バンドでは, 55dB が得られる. しか し, 電気興業の資料[3]によると C バンドでの効率は, 約60%で, 実測利得は, 43.4dB である.

1次放射器には小型のホーンアンテナが使われ、ホー ンアンテナの信号は従来は導波管により受信装置に導か れていた. しかし, 導波管は高価であり家庭用の利用に は同軸ケーブルのように安価な伝送線路が望まれる. た

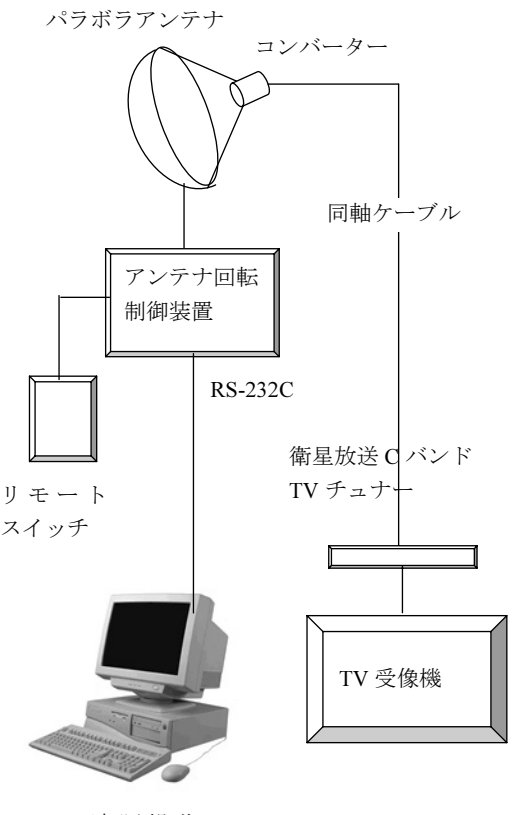

遠隔操作 パソコン

図5 衛星放送受信システム

だ, 同軸ケーブルはマイクロ波の損失が大きいため, マ イクロ波を一旦, UHF 等の低い周波数に変換して受信 装置に送る方法が使われている. 具体的には, 図7に示 すように, ホーンアンテナで受信した信号を LNA(低 雑音増幅器)で増幅し, LO(局部発信器)で発信した周波 数と混合して1GHz 程度の IF(中間周波数)に変換する 装置が使われ, このようにマイクロ波を UHF に変換す る装置は, LNB(Low Noise Block Converter)または 単にコンバーターと呼ばれ, 現在では, 後述するチュナー と一組にして市販されている.

C バンドと X バンドでは, 周波数が異なるので, コ ンバーターに使われているホーンアンテナの大きさが異 なるが, IF は1GHz 帯で一定であるため, LO の周波数 も, C バンドでは, 5GHz 帯, また X バンドでは, 11GHz 帯と異なる. そのため, C バンドと X バンドと にはそれぞれ専用のコンバーターが必要である.

# 4.2 チュナー

コンバーターからの出力信号を, 検波, 復調して TV

の映像の信号にするのが, チュナーである. 前述したよ うに衛星放送には, アナログ放送, デジタル放送があり, 更にデジタル放送には, DVB 形式と日本独自の ISDB 形式とがあり, 衛星放送の形式に応じてチュナーを選択 する必要がある.

日本の衛星放送は ISDB 形式であり, BS デジタル放 送に対応した TV 受像機には, ISDB が受信できるチュ ナーが内蔵されている. しかし, 海外の衛星放送は DVB 形式であり, 日本国内の TV 受像機では海外の衛 星放送は受信できないし, また, DVB 形式対応のチュ ナーは日本では市販されていない. そのため, ここでは 中国製の C バンドチュナー(ZY5518E)を使用している. このチュナーは, 950MHz~2150MHz の範囲のデジタ ル放送の信号を受信して, このチュナーの1000個のチャ ンネルに自動的に割り当てる機能を持っており, 衛星放 送の信号が受信できれば比較的簡単に映像を復調できる 利点がある. なお, このチュナーの使用方法の概略は, 付録で説明する.

# 4.3 アンテナ回転装置

衛星放送用の静止衛星は, 赤道上, 約36,000Km の静 止軌道に約2度の間隔で打ち上げられている. どの衛星 の放送を受信するかによって, 衛星の位置を第3.2章の 方法で計算し, アンテナをその衛星の方向に向ける必要 がある.

本実験に使うパラボラアンテナは, 回転装置を使って, 上下, 左右に回転する.

図8(a)は, 上下方向の回転範囲を示しており, 天頂 方向から角度で, 20°から55°までである. なお, この

回転装置で定義している 「仰角」 は, 天頂からの角度で あり, 衛星の位置を表す 「仰角」 は地平線からの角度で あり, 注意が必要である.

図8(b)は左右の旋回の範囲を示しており, 真東の方 向から計って、 $10^{\circ}$ から $170^{\circ}$ の範囲を回転する. しかし, 衛星の位置を表す方位角は、 真北を0° として測ったも のであり. 両者の間には90°の差が有る.

図9は, 回転装置のパネルを示しており, (a)は, 電 力制御装置で, (b)は操作盤である.

# (a)電力制御装置の説明.

ここには, 回転装置の主電源のスイッチとモーターの スイッチがあり, また, 電源電圧, 旋回, 上下回転のモー ターに流れる電流に対する電流計がある. (b)の操作盤 の旋回, 仰角スイッチを押してもモーターに電流が流れ ない場合は, この装置の下側の3個のランプで異常を検 出できる. 旋回, 仰角の装置にはリミットスイッチがあ り, 角度が限度に達すると, いずれかのリミットスイッ チが働き, ランプが点灯する. また, 何らかの原因で, モーターは回転しているにもかかわらずアンテナが回転 しない場合はモーターに過大の電流が流れるが, このと き電流トリップのランプが点灯する.

(b) の操作盤のスイッチの説明.

・DOWN, UP, EAST, WEST

これらのスイッチは, 仰角の回転と旋回角の回転のス

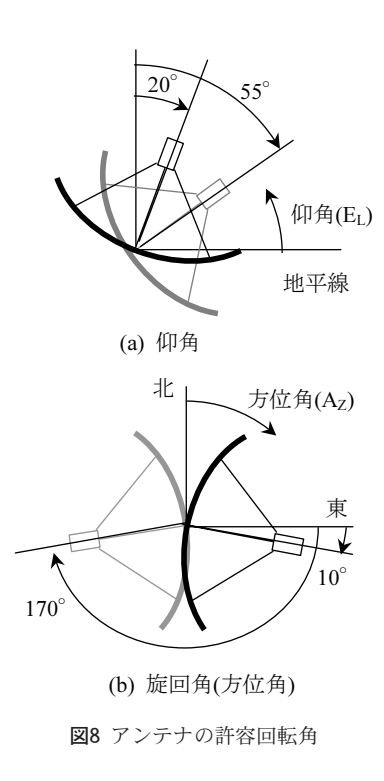

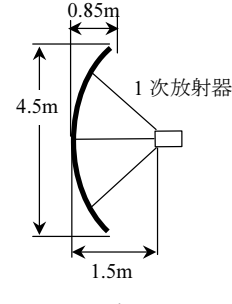

図6 パラボラアンテナ

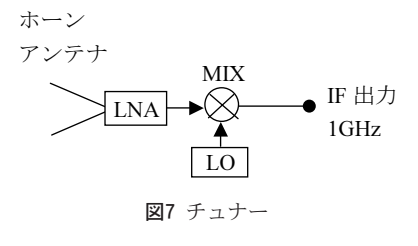

イッチで, 押すとモーターは回転し, 左右の LED の表 示板の数値が変わり, 回転を確認できる.

スイッチを放すと停止するが, スイッチを5秒以上押 しつづけると, スイッチを放しても回転しつづける. ・STOP

このスイッチは, 仰角, 旋回のスイッチを押しつづけ た後, 回転を止めるときに使う.

・AUTO/MANUAL

前述のスイッチを押してアンテナを回転させる事を, 「MANUAL」 操作とよび, 予めアンテナの移動する位 置を設定して, 自動的にアンテナを設定位置に回転させ ることを 「AUTO」 と言う. このスイッチを押してラ ンプが点灯すると, 以下の位置設定が有効になる.

・設定

アンテナを回転して止めたい位置を予めダイヤルで設 定する.仰角は,20°00′から55°00′までの角度,旋回角 は,010°00′から170°00′までの角度が設定できる.

・AUTO/START

このボタンを押すと, アンテナは設定した位置に自動 的に接近し, 設定した位置で自動的に停止する.

・LOCAL/REMORT

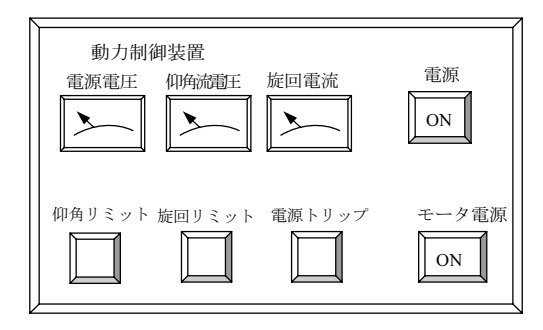

(a) 電力制御装置

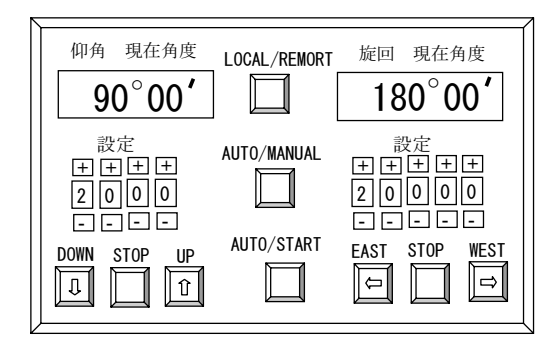

図9 アンテナ回転装置 (b) 操作盤

これまでに説明した, アンテナの回転制御装置は, 動 力ケーブルを経てアンテナ駆動モーターと結ばれており, アンテナの近くに設置している. しかし, 先に説明した ように, この装置を直接操作してアンテナを回転する機 会は比較的に少なく, 普通は, TV 受像機の傍の遠隔操 作用のパソコンを経てアンテナを移動させる.

AUTO, または MANUAL 等のアンテナ回転装置の スイッチを使って, アンテナを移動させる操作を 「LO CAL」 操作と言い, 遠隔操作パソコンを経てアンテナ を操作する事を 「REMORT」 操作と言う.

「LOCAL/REMORT」 スイッチを押すとランプが点 灯するが, このとき 「REMORT」 操作が可能になり, 回転装置のスイッチを押しても, アンテナは反応しなく なる.

#### 4.4 リモートスイッチ

アンテナの回転を遠隔操作できても, アンテナ回転装 置の電源を入れたり切ったりするには, 屋上階までの移 動が必要である. そのために, アンテナ回転装置そのも のの電源を遠方で開閉できればさらに便利である. 図10 は, 実験室でアンテナ回転装置の電源を開閉するための リモートスイッチである. 「ON」, 「OFF」 のスイッチ とそれに対応して点灯するランプで構成されている.

# 5. 遠隔操作パソコンのプログラムの説明

WINDOWS 対応のパソコンには, RS-232C 方式の通 信に対応した入出力端子があり, マイクロソフトの Visual Basic(以下, VB と言う), には, RS-232C を使 うためのコマンドが用意されていて, VB のプログラム で比較的に簡単に RS-232C 通信を実行できる.

プログラムコードの具体的な書き方は, VB の解説書 やリファレンスブックを参照することにして, ここでは RS-232C を利用する上で必要なプログラムコードの基 本を説明をする.

RS-232C を使って相手と通信するには, 通信コント ロールをフォームに貼り付けておく. データをやり取り する上での約束(プロトコル)を決めなければならないが, これを初期設定という.

# 5.1 RS-232C の初期設定

RS-232C による遠隔操作の初期設定には, 種々の項

| ON<br>OFF |  |
|-----------|--|
| OFF<br>ON |  |

図10 リモートスイッチ

目があるが, 例えば,

MSComm1. Settings="9600,n,8,1":ボーレート等の通 信条件の設定.

MSComm1. CommPort=1:通信ポートの No.1端子の 選択.

MSComm1. PortOpen=True:通信ポートの有効設定. などを設定すれば, 他の項目は標準の規定値で十分であ る.

・データの送信

Dim Data as String:文字列変数, Data の宣言 Data="ABC"

MSComm1. Output=Data:文字列 ABC の送信

・データの受信

MSComm1\_Oncommと言う名前でサブルーチンを作っ ておくと, 通信相手がデータを送ったとき, 自動的にこ のサブルーチンが呼ばれる. そして, 受け取ったデータ は,

MSComm1. Input に格納されるので, これを受信の 文字列変数に移す.

Private Sub MSComm1\_Oncomm() Dim Rdata as String

Rdata=MSComm1.Input

End Sub

# 5.2 アンテナ回転装置の遠隔操作命令.

第4.3章で説明したように回転装置は, RS-232C 通信 で遠隔操作することができる. 回転装置の 「REMORT」 のスイッチを入れた状態では, 回転装置の RS-232C の 端子にデータが入力されると, 装置の 「UP」, 「WEST」 等のスイッチを押した時と同じ働きをする.

文字 B は, 「STOP」 の動作をする. B に, デリッミッ タ, CR, LF をつけて送信すると, アンテナは回転を 停止する.

Dim Tdata as String

Tdata="B"+Chr\$(13)+Chr\$(10)

# MSComm1.Output=Tdata

同様に, 文字 A は, 送られた命令の開始を伝える. そこで, アンテナを東に回転するには, 文字 E を送れ ば良いが, 最初に, 一旦, 停止命令を送って回転を実行 させる.

Dim Tdata as String

Tdata="B"+Chr\$(13)+Chr\$(10):一旦, 停止命令を送 る.

MSComm1.Output=Tdata

Tdata="E"+Chr\$(13)+Chr\$(10):東向きの回転命令を 送る.

MSComm1.Output=Tdata

Tdata="A"+Chr\$(13)+Chr\$(10):回転の開始を命令す

# る.

# MSComm1.Output=Tdata

とする.

文字 D は, 「UP」 のスイッチ

文字 C は, 「DOWN」 のスイッチ

文字 E は, 「EAST」 のスイッチ

文字 F は, 「WEST」 のスイッチ

回転装置では, アンテナが回転すれば仰角, 旋回角の 値が自動的に LED に表示されるが, 遠隔装置では, ま ず回転装置に対してアンテナの現在位置のデータの送信 を要求する. その命令は, 文字 G である.

受信された位置のデータは, 先頭に G がある10個の 文字列であり, G123456789のフォーマットであり, 最 初の G を除いた5文字は, 旋回角を, 残りの4文字は 仰角を示している. 旋回角の5文字のうち, 最初の3文 字は,度( ° )を,残りの 2 文字は分( ´ )である. 仰角は, 最初の2文字が度, 残りが分である.

データが送信されると, サブルーチン MSComm1\_ Oncomm に処理が移るので, そこに旋回角と仰角を分 離するプログラムを書く.

Private Sub MSComm1\_Oncomm()

- Dim R as String
- Dim K as String
- Dim Rdata as String
- R=MSComm1.Input
- Rdata=R+Rdata
- K=Right(Rdata,1)
- If K=Chr\$(10) or K=Chr\$(13) Then

If Mid(Rdata,1,1)="G" Then:

現在位置のデータの確認 Azimdeg=Val(Mid(Rdata,2,3)):旋回角の度数 Azimmin=Val(Mid(Rdata,5,2)):旋回角の分数 Elevdeg=Val(Mid(Rdata,7,2)):仰角の度数 Elevmin=Val(Mid(Rdata,9,2)):仰角の分数 End if

Rdara=""

End if

End Sub

アンテナが回転を始めると, アンテナの位置は刻々と 変化する. アンテナの回転の位置を正確に知るには, で きるだけ短い時間間隔で位置データを送信させる必要が ある.

VB のプログラムにはタイマーの機能が付属しており, 一定の時間間隔で定められた仕事をさせる事ができる. そのため, タイマーコントロールをフォームに貼り付け ておく.

Timer1.Interval=500:タイマーの働く時間間隔を0.5秒 に設定.

Timer1.Enabled=True:タイマーを開始する.

このように設定すると, 0.5秒ごとにタイマーが働き, 割り込みが働き, プログラムはサブルーチン, Timer1\_timer()に分岐する.

Private Sub Timer1\_Timer()

Dim Tdata as String

Tdata="G"+Chr\$(13)+Chr\$(10)

MSComm1.Output=Tdata

End Sub

0.5秒ごとにタイマーが働き, 0.5秒毎に, 文字 G が回 転装置に送られるので, アンテナの回転位置のデータを 0.5秒間隔で知ることができる.

# 5.3 アンテナの位置のグラフ表示

アンテナを遠隔操作によって回転させて, アンテナの 位置を2次元の画面に表示させる. 同じ画面に衛星の位 置も表示させ, アンテナの位置が衛星の位置に画面上で 一致するようにアンテナを操作する方法を考える.

以下では, VB のプログラムで, 画面に衛星やアンテ ナの位置を表示する方法を説明する.

Form 上にコントロールを使って, PictureBox を描 けば, 図11に示すように, この PictureBox 内に, 横軸 が x 軸で, 最小値 Xmin から最大値, Xmax までの, また, 縦軸が y 軸で, 最小値 Ymin から, 最大値 Ymax までのグラフを書くことができる. そのために は, PictureBox の Scale プロパティを以下の要領で設 定すればよいが, 特に, グラフの上方が Ymax になる ように, Picture1.ScaleHeight には負の値を設定する.

Picture1.ScaleWidth=1.2\*(Xmax-Xmin):グラフの左右 に余白を空ける.

Picture1.ScaleLeft=Xmin-0.1\*(Xmax-Xmin):Xmin の 位置を決める.

Picture1.ScaleHeight=-1.2\*(Ymax-Ymin):上下の余白 を空け, Ymax:上になる.

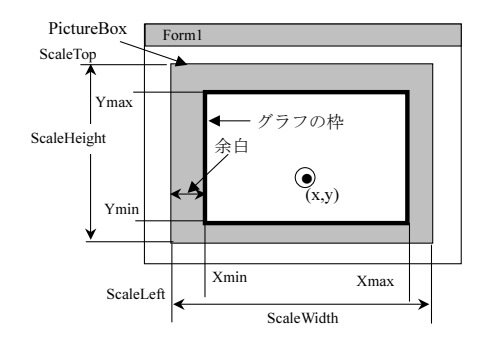

図11 Picture Box のスケールパラメータの設定

Picture1.ScaleTop=Ymax+0.1\*(Ymax-Ymin):Ymin の 位置を決める.

続いて,

Picture1.line (Xmin,Ymin)-(Xmax,TmaX),,B: グラフ の枠を描く.

このプログラムで, PictureBox 内に四角形のグラフ の枠が描かれ, グラフの幅の1割の余白がグラフの両側 に作られる.

また, 座標, Xmin<x<Xmax, および Ymin<y< Ymax の場合,

Picture1.Circle (X,Y),r

で, グラフ枠内の点(x,y)を中心に半径 r の円が描かれ る.

なお, アンテナ回転装置の章で説明したアンテナの仰 角, 旋回角は, 静止衛星の位置の角度, 仰角 E<sub>L</sub>, 方位 角 Az とは独立に定義されているので,

 $E_L = 90 - 7$ ンテナの仰角

A<sub>z=</sub>90+アンテナの旋回角

の関係を使って, アンテナの位置と衛星の表示位置を一 致させる必要がある.

#### 5.4 遠隔操作ソフトの利用法

VB で作成したアンテナ回転装置の遠隔操作プログラ ムと, 静止衛星の位置の平面表示プログラムとにより, アンテナを容易に目的の衛星の方向に移動させるプログ ラムを作成している.

図12は, アンテナ回転プログラムの起動時の画面であ り, アンテナ, 衛星位置表示画面である.

画面の黄色の二重円は, アンテナの位置を示しており, グラフの横軸は, 方位角, 縦軸は仰角である. 仰角は, 15°から55°まで目盛られているが、下方の赤線は、仰 角の下限であり、 $20^\circ$ . 上方の赤線は上限の55°を示し ている. 方位角は30°の範囲しか表示されていないが, グラフの下方の左右の矢印をクリックすると, 方位角の 表示範囲を変更することができる. 紫色の曲線は, 赤道 の位置を表しており, 静止衛星は常にこの曲線上に現れ る. 画面, 上の 「東」, 「西」 の矢印, また, 右端の 「上」, 「下」は、アンテナ回転装置のスイッチと同様に動作し, これらをクリックするとアンテナを東西, 上下に回転さ せることができる. 画面の上方の, 2個の数値は, アン テナの仰角, および方位角の数値であり, 単位は, 度で ある.

「東」, 「西」, 「上」, または 「下」 をクリックすると, アンテナは回転を始めるが, 画面のアンテナのマークが 移動するのでアンテナの移動を画面で確かめる事ができ る. 「上」, 又は 「下」 による移動で, 上限, または下限 を超えると警告の表示が出てソフト的にアンテナの回転 は止まる. 一方, 「東」, 又は 「西」 の移動では, 画面の

表示範囲が次々に変わり, 方位角が100°以下, 260°以 上では, 回転は強制的に停止する.

・衛星位置の計算

赤道上の静止衛星軌道には, 日本を始め外国の静止衛 星が数多く配置されている. これらの衛星をパソコンの 画面に表示するために, 第3.2章で説明した計算方法で 衛星の位置を計算する. パソコンのメニューバーの 「衛 星位置計算」 をクリックすると, 図13のような画面が出 る.

静止衛星の東経の位置を入力して, 「計算」 をクリッ クすると, 仰角, 方位角に, 福岡 (東経130.367°, 北緯 33.5) から見える衛星の角度が計算される. 続いて, 「表示」 をクリックすると, アンテナの位置の画面に戻 り, 衛星の位置が青の二重円で表示される. しかし, 最 初に表示されたアンテナの方位角と衛星の角度が15°以 上はなれている場合は, 衛星の位置は現在の画面には表 示されない. そのため, 再度, 「衛星位置計算」 に戻り, 衛星の位置を再計算して, 方位角をノートに記録してお き, 画面を表示する. そこで, 画面の下の矢印をクリッ クしていけば, 衛星のマークが現れる.

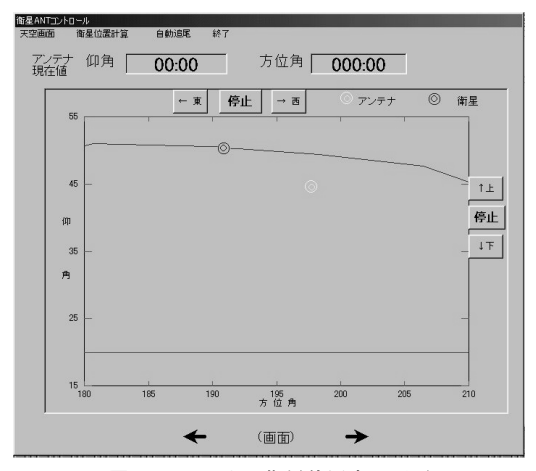

図12 アンテナ, 衛星位置表示画面

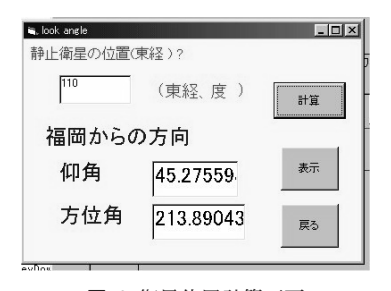

図13 衛星位置計算画面 図14 自動追尾画面

・自動追尾

第4.3章で説明したアンテナ回転装置の操作で, 予め アンテナの位置をダイヤルで設定して, 「AUTO」 のス イッチで自動的にアンテナを目的の位置に移動させる方 法がある.

バソコンの遠隔操作でも同様の操作をするのが, 「自 動追尾」 である.

パソコンの画面の上のメニューバーで 「自動追尾」 を クリックすると, 図14の画面が現れる.

左側が仰角の設定ダイヤル, 右側は方位角のダイヤル で, 「+」 をクリックすると, その桁の数値を増やし, 「-」 は数値が減る.

数値を目的とするアンテナの位置に設定したら 「自動」 をクリックすると, アンテナの位置の画面に戻り, アン テナのマークは自動的に移動して, 設定位置に自動的に 停止する. なお, この画面の, 「上」, 「下」, 「東」, およ び 「西」 のボタンは, アンテナ回転装置のスイッチに対 応しており, アンテナを移動させる事ができる.

# 6. 衛星放送受信の実際

これまでに説明した装置を使って, 実際に海外の衛星 放送を受信する方法を説明する. 今回は, C バンドの放 送を受信するが, アンテナに取り付けるコンバーターを Ku バンド用に取り替えれば, Ku バンドの放送も同じ 操作で受信できる.

- ① 表1の衛星のリストから希望の外国の静止衛星を 選ぶ.
- ② チュナーのリモコンを使って, 選んだ衛星のチャ ンネル番号をチュナーにセットする.
- ③ 選んだ衛星の赤道上の角度(東経)を記憶する.
- ④ 遠隔操作パソコンの画面で, [衛星位置計算]を選 択する.
- ⑤ 静止衛星の位置の欄に, ①で選んだ衛星の角度 (東経)を入力する.
- ⑥ 続いて, [計算]をクリックし, [方位角]をノート に記録しておく.
- ⑦ [表示]をクリックする.

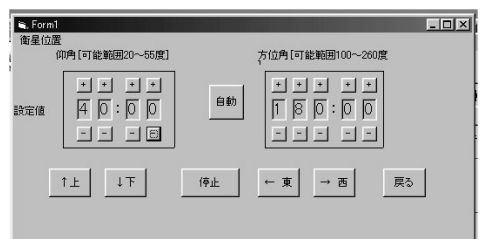

- ⑧ 画面の下側の, 右向き, 又は, 左向きの矢印をク リックして表示される方位角の範囲を変え, 画面 に衛星のマークが現れるのを確認する.
- ⑨ 下側の, 右向き, 又は, 左向きの矢印をクリック して, 画面の方位角の範囲を変えて, アンテナの マークを探す.
- ⑩ アンテナのマークが現れたら, 画面の上方の右向 き, 又は, 左向きの矢印をクリックして, アンテ ナを衛星の方向に移動させる.
- ⑪ アンテナの位置が, 衛星の位置に近づいたら, TV 受像機の画面を見る.
- ⑫ テレビの映像が鮮明に写るように, アンテナの仰 角, 方位角を微調整する.

# 7. むすび

静止衛星軌道上にある数多くの海外の衛星放送の受信 を目的として, 衛星放送受信システムを構築した.

特に, 静止衛星の位置に, アンテナを遠隔操作で向け るために, パソコンの画面上に衛星の位置, アンテナの 位置が表示できるプログラムを作成したが, このプログ ラムにより, 容易に静止衛星を捕獲し, 受信できるよう になった.

C バンドの衛星放送受信用のチュナーは日本製ではな く中国製であり, その取り扱いにやや困難を伴ったが, それでもかなり多くの海外の衛星放送の受信に成功した.

また, 衛星放送は, 本来, 当該する国の視聴を目的と しており, 日本がその国から遠く離れている場合は, 日 本で受信される電波は非常に弱いが, 我々のパラボラア ンテナが大きく利得も高いことで, 多くの外国の衛星放 送の受信が可能であった.

| 静止衛星名      | 赤道上の位置           | 名<br>国 | チャンネル番号        |
|------------|------------------|--------|----------------|
| THAICOM    | $78.5^{\circ}$ E | タイ     | $049 - 096$    |
| $ST-1$     | $88^\circ$ E     | ロシア    | $183 - 204$    |
| YAMAL102   | $90^{\circ}$ E   | インド?   |                |
| ASIASAT3S  | $105.5^\circ$ E  | 中国     | $001 - 043$    |
| SINOSAT-1  | $110.5^\circ$ E  | マカオ    | 205            |
| THAICOM1A  | $120^{\circ}$ E  | タイ     | $206 - 220$    |
| JCSAT-3    | $128^{\circ}$ E  | 日本     | $221 - 226$    |
| APSTAR6    | $134^{\circ}$ E  | 中国     | $228 - 231$    |
| TELSTAR18  | $138^{\circ}$ E  | 台湾     | $232 - 239$    |
| $AGII.A-2$ | $146^{\circ}$ E  | フイリッピン | $240 \sim 247$ |
| $PAS-8$    | $166^{\circ}$ E  | アメリカ   | $248 - 259$    |
| $PAS-2$    | $169^{\circ}$ E  | アメリカ   | $260 - 276$    |

表1 静止衛星の位置とチュナーのチャンネル

このシステムは, 衛星放送のシステムを学び, それを 実験的に体得する上で非常に有効な装置であると考えら れる.

最近は, 衛星放送関係の情報等は, インターネットの ホームページにも見られるようになったが, この衛星放 送受信システムの構築にあたり参照したホームページの 幾つかを文献に示した.

# 謝辞

中国製のチュナーの利用法, およびその取り扱い説明 書の解読には, 電気工学科の孟志奇助教授の指導を受け ました. 心より感謝します.

# 参考文献

- 1 . Dennis Roddy, "Satellite Communications", Prentice-Hall,1989.
- 2. 金藤 仁, "自動計測システムのための VB6入門", 技術評論社, 平成15年.
- 3. 「C バンド受信専用4.5m φ パラボラアンテナ特性表」, 電気興業株式会社.
- 4. 「2軸制御アンテナ駆動装置」, 九州電子技研株式会 社.
- 5. 「パラボラアンテナ遠隔操作プログラム」, 九州電子 技研株式会社.
- 6. http://www.page.sannet.ne.jp/masasan/index. html
- 7. http://homepage3.nifty.com/maaberu/cs.htm
- 8. http://www.lyngsat.com/

# 付録

# 衛星放送用のチュナーの取り扱い説明

中国製のチュナー ZY5518E には, 中国語の取扱説明 書 「数字衛星電視接収机」 が付属しているので, 詳しく はその説明書を参照すれば良い. ここでは, 衛星放送を 受信する上で最小限必要なチュナーの操作について説明 する.

図 A-1(a)は, チュナーの正面, 図(b)は裏面である. 正面, 左のプッシュスイッチは電源, 6個のスイッチは, 左からメニュー, 音量(-), チャンネル番号(+), チャン ネル番号(-), 音量(+), および 「決定」 用のスイッチで ある. また, LED の表示は, チャンネル番号である.

このチュナーは, これのスイッチを使って操作する事 もできるが, 現実には, 後述するリモートコントロール スイッチ(リモコン)で操作するので, そこで説明する. 図(b)で, 左端の端子は, アンテナからの信号を入力す る F 型のコネクタである. 右隣の RS-232C の端子は, このチュナーの ROM の書き換えに使われる. 続いて, 6個のピンコネクターの下側3個が, TV 受像機又は映 像モニターに出力するための端子であり, 左から, 映像, 音声(L), および音声(R)である. 上側のピンコネクター は, Y/U/V続いて, ビデオの S 端子出力, 最後は, RF 信号の出力用である.

図 A-2は, リモコンの図である. 文字が中国の文字で あり, 文字からは動作を理解し難いのが問題である. こ こでは, 衛星放送の受信のために必要なスイッチに日本 語のラベルを貼り付けているので, それらのスイッチの 動作について説明している.

このチュナーにより衛星放送を見るには, 衛星の角度 と, それに対応する衛星放送の周波数を最初にチュナー のチャンネルに登録して置く必要がある. 一旦, 各衛星 周波数がチャンネルに登録されていると, アンテナを衛 星の方向に向け, チュナーのチャンネルを合わせると放 送が受信される.

「0から9」 は, この数字のキーを押して, 目的のチャ ンネルを設定する.

「決定」 は, 設定したチャンネルを確定するために使 う. このスイッチを押すと, 選択されたチャンネルの放 送画面が現れる.

「リスト」は、このチュナーに予め保存されているチャ ンネルのリストの一覧を TV 受像機の画面に表示する スイッチである. このリストには, チャンネル番号と放 送局又は番組の名前, 更に放送されている番組が一組に なり, 9チャンネルの内容が表示され, このリストの中 から目的の放送を選択できるようになっている. 周囲を 赤で囲まれたチャンネルが選択されている.

「チャンネル▲」, 「チャンネル▼」 はリストの中から 目的のチャンネルを選ぶ時に使い, 選択するチャンネル を上下方向に買えるスイッチである.

「音量+」, 「音量-」 は, リストの中から目的のチャンネ ルを選ぶ時に使い, 選択されているチャンネルを右, 左 に移動する事ができる. なお, TV の画面が表示されて いる時には, このスイッチで音量を増減する.

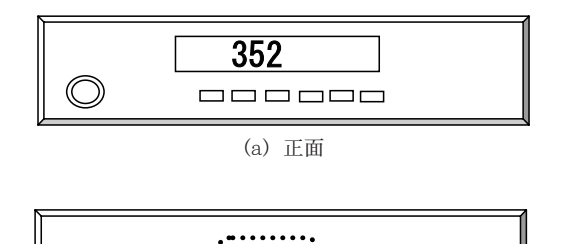

図 A-1 C バンド用チュナー (b) 裏面

000:

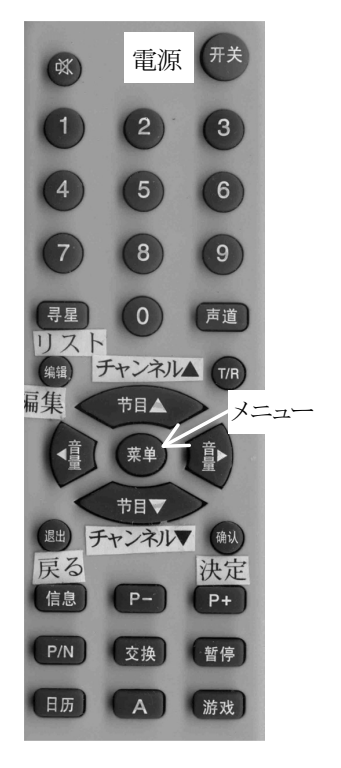

図 A-2 リモコンスイッチ

# MAIN MENU

System Setting Transponder Set Program Editing Game Auto Scan

図 A-3 メニュー画面

「P+」, 「P-」 は, 表示するリストのページを変えるス イッチで, 「P+」 は, 番号が大きい次の9チャンネルを 表示し, 「P-」 は, 番号が少ない9チャンネルが表示さ れる.

最後に, 「決定」 を押すとリストの中から選んだチャ ンネルの放送画面に変わる.

以下では, このチュナーに最初にチャンネルを登録す る手順について説明する. 未登録の衛星の東経の位置を 調べ, アンテナをその衛星に向けておく.

「メニュー」 を押すと, TV 受像機に図 A-3に示すよう な画面が出る. 「チャンネル▼」 を押して, 一番下の

# AUTO SCAN TABLE

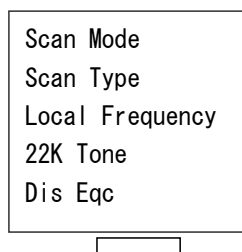

**OK** 

図 A-4 Auto Scan画面

「Auto Scan」 を選び 「決定」 スイッチをおす.

図 A-4の表示がでるが, これらの項目は, 規定値をそ のまま使うので, 「チャンネル▼」 を押して, 最後の 「OK」 を指定する. 最後に, 「決定」 押す. 自動スキャ ンが始まり, 衛星からの電波に, デジタル放送の信号が 含まれているとそれをチュナーのチャンネルに登録して いく. この作業には20分から30分かかるが, 終了すると 目的の衛星からの TV 放送が映し出される. しかし, アンテナの位置が衛星に正確に向けられていないなど, 衛星からの信号強度が弱い時には, チュナーのチャンネ ルには登録されないので, 場合によっては, 再度アンテ ナの位置合わせなどを行い, Auto Scan を実行する.

現在, チュナーに登録している衛星と, その衛星のチャ ンネルを表1に示している.